# **ePages Client Documentation**

*Release 0.2.0*

**Pekka Piispanen, Tero Kotti**

**Oct 25, 2021**

# **CONTENTS**

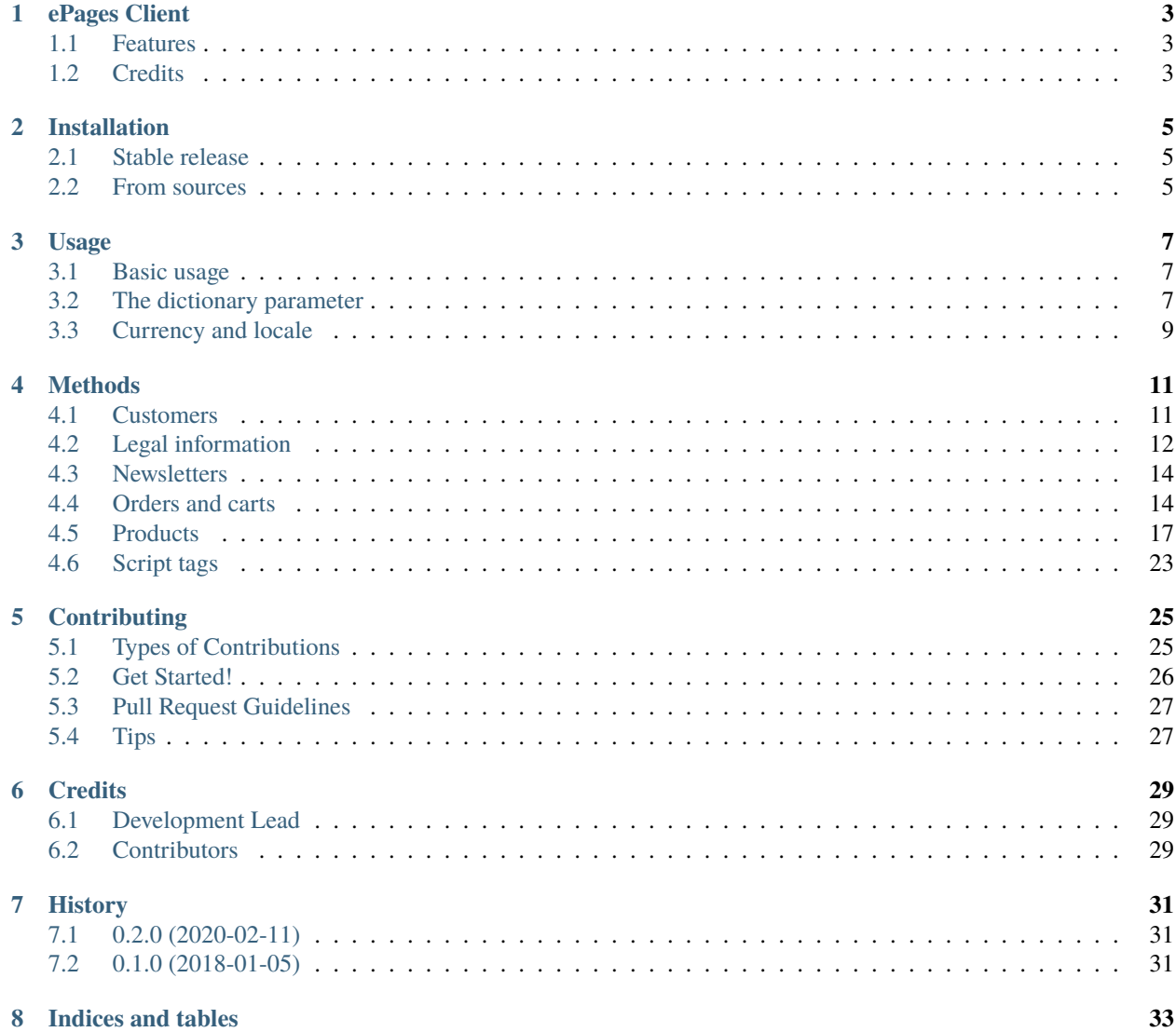

Contents:

# **ONE**

# **EPAGES CLIENT**

<span id="page-6-0"></span>Python 3 client for ePages REST API.

- Free software: MIT license
- Documentation: [https://epages-client.readthedocs.io.](https://epages-client.readthedocs.io)

# <span id="page-6-1"></span>**1.1 Features**

• TODO

# <span id="page-6-2"></span>**1.2 Credits**

This package was created with [Cookiecutter](https://github.com/audreyr/cookiecutter) and the [audreyr/cookiecutter-pypackage](https://github.com/audreyr/cookiecutter-pypackage) project template.

**TWO**

# **INSTALLATION**

# <span id="page-8-1"></span><span id="page-8-0"></span>**2.1 Stable release**

To install ePages Client, run this command in your terminal:

\$ pip install epages\_client

This is the preferred method to install ePages Client, as it will always install the most recent stable release.

If you don't have [pip](https://pip.pypa.io) installed, this [Python installation guide](http://docs.python-guide.org/en/latest/starting/installation/) can guide you through the process.

### <span id="page-8-2"></span>**2.2 From sources**

The sources for ePages Client can be downloaded from the [Github repo.](https://github.com/vilkasgroup/epages_client)

You can either clone the public repository:

\$ git clone git://github.com/vilkasgroup/epages\_client

Or download the [tarball:](https://github.com/vilkasgroup/epages_client/tarball/master)

\$ curl -OL https://github.com/vilkasgroup/epages\_client/tarball/master

Once you have a copy of the source, you can install it with:

\$ python setup.py install

## **THREE**

### **USAGE**

### <span id="page-10-1"></span><span id="page-10-0"></span>**3.1 Basic usage**

To use ePages Client in a project:

```
from epages_client.client import RestClient
# Set the api url and token for your shop
api_url = "https://yourshop.vilkasstore.com/rs/shops/yourshop/"
api_token = "shop_token_goes_here"
# Get the instance of the client
client = RestClient(api_url, api_token)
# Example method: get shop info
shop_info = client.get\_shop_info()
```
# <span id="page-10-2"></span>**3.2 The dictionary parameter**

Each method accepts a single dictionary parameter called params. This parameter is not mandatory for all methods.

```
# params can have five different keys
params = \{"data": "",
    "param1": "",
    "param2": "",
    "query": {},
    "object": "",
}
```
• **data**

**–** The content here is usually a dictionary, but can have a binary file, too.

• **param1**

**–** The first parameter to add to the api url.

• **param2**

**–** The second parameter to add to the api url.

• **query**

**–** A dictionary for query parameters, for example including hidden items in results.

• **object**

**–** As the name implies, this gets an object as a value. Objects are located in the dataobjects directory.

#### **3.2.1 Examples**

```
# Example 1
# Set category id and product id
params['data"] = \{'categoryId': "5A41E34F-BAC7-8396-336A-0A2810152BBC",
        'productId': "5A497829-7619-ACCC-E487-0A281012346F"
}
# Connect category and product
response = client.connect_category_and_product(params)
# Example 2
# Set product id
# The api url will be:
# https://yourshop.vilkasstore.com/rs/shops/yourshop/products/5A497829-7619-ACCC-E487-
˓→0A281012346F
params["param1"] = "5A497829-7619-ACCC-E487-0A281012346F"
# Get product data
product = client.get_product(params)
# Example 3
# Set product id and image name
# The api url will be:
# https://yourshop.vilkasstore.com/rs/shops/yourshop/products/5A497829-7619-ACCC-E487-
˓→0A281012346F/slideshow/test.jpg
params["param1"] = "5A497829-7619-ACCC-E487-0A281012346F"
params["param2"] = "test.jpg"
# Delete image from product
response = client.delete_product_image(params)
# Example 4
# Find products where name contains the word 'laptop'
# Limit search results to have 50 items
params["query"] = {
    "query": "laptop",
    "limit": 50
}
```
(continues on next page)

(continued from previous page)

```
# Search for the products
results = self.client.search_products(self.params)
# Example 5
# Create a customer
customer = CustomerCreate()
customer.billingAddress.firstName = "John"
customer.billingAddress.lastName = "Doe"
customer.billingAddress.emailAddress = "john.doe@mail.com"
# Add customer to params
params["object"] = customer
# Create a customer
response = client.add_customer(params)
```
# <span id="page-12-0"></span>**3.3 Currency and locale**

There are two ways to set currency and locale.

**Note:** If currency and locale are set using both setters and params["query"], values of params["query"] are used.

```
# Currency and locale are set using client setters
client.currency = "GBP"
client.locale = "en_US"
# Currency and locale are set using params["query"]
params["query"] = {
    "currency": = "GBP",
    "locale": = "en_US"
}
```
**FOUR**

### **METHODS**

<span id="page-14-0"></span>Here's a list of available methods to use with ePages Client. Each method accepts a single dict parameter called params. The more detailed description of the param is found in the usage document. Method descriptions have a link to the ePages API, too.

# <span id="page-14-1"></span>**4.1 Customers**

### **4.1.1 get\_customers**

#### [API Docs](https://developer.epages.com/apps/api-reference/get-shopid-customers.html)

This method fetches all customers from the shop.

Required parameters: none

### **4.1.2 get\_customer**

#### [API Docs](https://developer.epages.com/apps/api-reference/get-shopid-customers-customerid.html)

This method fetches single customer from the shop.

Required parameters: Customer id in param1

### **4.1.3 add\_customer**

#### [API Docs](https://developer.epages.com/apps/api-reference/post-shopid-customers.html)

This method adds a customer to the shop.

Required parameters: Instance of CustomerCreate in object

**Note:** When adding a customer, only the Address object must have something in *some instance variable*. It doesn't matter which variable it is. The Address object is in the billingAddress instance variable of CustomerCreate.

### **4.1.4 update\_customer**

#### [API Docs](https://developer.epages.com/apps/api-reference/patch-shopid-customers-customerid.html)

This method updates an existing customer in the shop.

Required parameters: Customer id in param1

**Note:** When updating customer, an instance of CustomerUpdate is not required. If the instance of CustomerUpdate is not sent or it is empty, nothing is updated.

# <span id="page-15-0"></span>**4.2 Legal information**

### **4.2.1 get\_legal\_information**

#### [API Docs](https://developer.epages.com/apps/api-reference/get-shopid-legal.html)

This method gets hyperlinks of legal information for a shop. Required parameters: none

### **4.2.2 get\_contact\_information**

#### [API Docs](https://developer.epages.com/apps/api-reference/get-shopid-legal-contact-information.html)

This method gets the contact information of a shop. Required parameters: none

### **4.2.3 get\_privacy\_policy**

#### [API Docs](https://developer.epages.com/apps/api-reference/get-shopid-legal-privacy-policy.html)

This method gets the privacy policy of a shop. Required parameters: none

### **4.2.4 get\_terms\_and\_conditions**

#### [API Docs](https://developer.epages.com/apps/api-reference/get-shopid-legal-terms-and-conditions.html)

This method gets the terms and conditions of a shop. Required parameters: none

### **4.2.5 get\_rights\_of\_withdrawal**

#### [API Docs](https://developer.epages.com/apps/api-reference/get-shopid-legal-rights-of-withdrawal.html)

This method gets the customer rights of withdrawal of a shop. Required parameters: none

### **4.2.6 get\_shipping\_information**

#### [API Docs](https://developer.epages.com/apps/api-reference/get-shopid-legal-shipping-information.html)

This method gets the detailed information on possible shipping types and the costs incurred. Required parameters: none

### **4.2.7 update\_contact\_information**

#### [API Docs](https://developer.epages.com/apps/api-reference/put-shopid-legal-contact-information.html)

This method updates the contact information of a shop. Required parameters: locale must be set

### **4.2.8 update\_privacy\_policy**

#### [API Docs](https://developer.epages.com/apps/api-reference/put-shopid-legal-privacy-policy.html)

This method updates the privacy policy of a shop. Required parameters: locale must be set

### **4.2.9 update\_terms\_and\_conditions**

#### [API Docs](https://developer.epages.com/apps/api-reference/put-shopid-legal-terms-and-conditions.html)

This method updates the terms and conditions of a shop. Required parameters: locale must be set

### **4.2.10 update\_rights\_of\_withdrawal**

#### [API Docs](https://developer.epages.com/apps/api-reference/put-shopid-legal-rights-of-withdrawal.html)

This method updates the customer rights of withdrawal of a shop. Required parameters: locale must be set

### **4.2.11 update\_shipping\_information**

#### [API Docs](https://developer.epages.com/apps/api-reference/put-shopid-legal-shipping-information.html)

This method updates the shipping information of a shop. Required parameters: locale must be set

# <span id="page-17-0"></span>**4.3 Newsletters**

### **4.3.1 get\_newsletter\_campaigns**

#### [API Docs](https://developer.epages.com/apps/api-reference/get-shopid-newsletter-campaigns.html)

This method gets the newsletter campaigns from a shop. Required parameters: none

### **4.3.2 get\_newsletter\_campaign\_subscribers**

#### [API Docs](https://developer.epages.com/apps/api-reference/get-shopid-newsletter-campaigns-campaignid-subscribers.html)

This method gets the subscribers of a newsletter campaign from a shop. Required parameters: Newsletter campaign id in param1

# <span id="page-17-1"></span>**4.4 Orders and carts**

### **4.4.1 get\_orders**

[API Docs](https://developer.epages.com/apps/api-reference/get-shopid-orders.html) This method gets the orders from a shop. Required parameters: none

### **4.4.2 get\_order**

#### [API Docs](https://developer.epages.com/apps/api-reference/get-shopid-orders-orderid.html)

This method gets the information of a single order. Required parameters: Order id in param1

### **4.4.3 get\_order\_documents**

#### [API Docs](https://developer.epages.com/apps/api-reference/get-shopid-orders-orderid-documents.html)

This method gets finalized invoice and credit note order documents of a single order. Required parameters: Order id in param1

### **4.4.4 get\_sales**

[API Docs](https://developer.epages.com/apps/api-reference/get-shopid-sales.html) This method gets the summary of sales figures. Required parameters: none

### **4.4.5 get\_cart**

#### [API Docs](https://developer.epages.com/apps/api-reference/get-shopid-carts-cartid.html)

This method gets a single cart from a shop. Required parameters: Cart id in param1

### **4.4.6 add\_cart**

#### [API Docs](https://developer.epages.com/apps/api-reference/post-shopid-carts.html)

This method adds a cart for a shop. Required parameters: none

### **4.4.7 add\_coupon**

#### [API Docs](https://developer.epages.com/apps/api-reference/post-shopid-carts-cartid-coupon.html)

This method applies a coupon code on a cart of a shop. Required parameters: Cart id in param1, coupon code in data

### **4.4.8 delete\_coupon**

#### [API Docs](https://developer.epages.com/apps/api-reference/delete-shopid-carts-cartid-coupon-couponlineitemid.html)

This method deletes a coupon from a cart and recalculates cart. Required parameters: Cart id in param1, coupon line item id in param2

### **4.4.9 add\_cart\_line\_item**

#### [API Docs](https://developer.epages.com/apps/api-reference/post-shopid-carts-cartid-line-items.html)

This method adds a product line item in a cart.

Required parameters: Cart id in param1, instance of ProductLineItemCreate in object

### **4.4.10 update\_cart\_line\_item**

#### [API Docs](https://developer.epages.com/apps/api-reference/put-shopid-carts-cartid-line-items-lineitemid.html)

This method updates a product line item in a cart.

Required parameters: Cart id in param1, product line item id in param2, instance of ProductLineItemUpdate in object

### **4.4.11 delete\_cart\_line\_item**

#### [API Docs](https://developer.epages.com/apps/api-reference/delete-shopid-carts-cartid-line-items-lineitemid.html)

This method deletes a product line item from a cart. Required parameters: Cart id in param1, product line item id in param2

### **4.4.12 add\_order**

#### [API Docs](https://developer.epages.com/apps/api-reference/post-shopid-carts-cartid-order.html)

This method adds an order to a shop.

Required parameters: Cart id in param1

**Note:** Before creating an order, the billing address must be set in a cart. Billing address can be set after cart creation using the update\_billing\_address method.

### **4.4.13 update\_order**

#### [API Docs](https://developer.epages.com/apps/api-reference/patch-shopid-orders-orderid.html)

This method updates an order. Required parameters: Order id in param1

### **4.4.14 update\_billing\_address**

#### [API Docs](https://developer.epages.com/apps/api-reference/put-shopid-carts-cartid-billing-address.html)

This method updates the billing address for a cart. Required parameters: Cart id in param1

### **4.4.15 delete\_billing\_address**

#### [API Docs](https://developer.epages.com/apps/api-reference/delete-shopid-carts-cartid-billing-address.html)

This method deletes the billing address from a cart. Required parameters: Cart id in param1

### **4.4.16 update\_shipping\_address**

#### [API Docs](https://developer.epages.com/apps/api-reference/put-shopid-carts-cartid-shipping-address.html)

This method updates the shipping address for a cart. Required parameters: Cart id in param1

### **4.4.17 delete\_shipping\_address**

#### [API Docs](https://developer.epages.com/apps/api-reference/delete-shopid-carts-cartid-shipping-address.html)

This method deletes the shipping address from a cart. Required parameters: Cart id in param1

# <span id="page-20-0"></span>**4.5 Products**

### **4.5.1 get\_shop\_info**

#### [API Docs](https://developer.epages.com/apps/api-reference/get-shopid.html)

This method gets the public information of a shop, like name, slogan and logo. Required parameters: none

### **4.5.2 get\_categories**

#### [API Docs](https://developer.epages.com/apps/api-reference/get-shopid-categories.html)

This method gets the product categories of a shop. Required parameters: none

### **4.5.3 get\_category**

#### [API Docs](https://developer.epages.com/apps/api-reference/get-shopid-categories-categoryid.html)

This method gets a single product category of a shop. Required parameters: Category id in param1

### **4.5.4 get\_currencies**

#### [API Docs](https://developer.epages.com/apps/api-reference/get-shopid-currencies.html)

This method gets the currency information from a shop. Required parameters: none

### **4.5.5 get\_locales**

[API Docs](https://developer.epages.com/apps/api-reference/get-shopid-locales.html) This method gets the locale information from a shop. Required parameters: none

### **4.5.6 get\_products**

#### [API Docs](https://developer.epages.com/apps/api-reference/get-shopid-products.html)

This method gets all of the products from a shop. Required parameters: none

### **4.5.7 get\_product**

#### [API Docs](https://developer.epages.com/apps/api-reference/get-shopid-products-productid.html)

This method gets a single product from a shop. Required parameters: Product id in param1

### **4.5.8 get\_product\_variations**

#### [API Docs](https://developer.epages.com/apps/api-reference/get-shopid-products-productid-variations.html)

This method gets links to product variations. Required parameters: Product id in param1

### **4.5.9 get\_product\_images**

#### [API Docs](https://developer.epages.com/apps/api-reference/get-shopid-products-productid-slideshow.html)

This method gets product images with links to different sizes of the images. Required parameters: Product id in param1

### **4.5.10 get\_product\_image\_names**

#### [API Docs](https://developer.epages.com/apps/api-reference/get-shopid-products-productid-slideshow-sequence.html)

This method gets product image names in the order they appear in a shop. Required parameters: Product id in param1

### **4.5.11 get\_product\_custom\_attributes**

#### [API Docs](https://developer.epages.com/apps/api-reference/get-shopid-products-productid-custom-attributes.html)

This method gets the user-defined product attributes with their values. Required parameters: Product id in param1

### **4.5.12 get\_product\_lowest\_price**

#### [API Docs](https://developer.epages.com/apps/api-reference/get-shopid-products-productid-lowest-price.html)

This method gets the lowest price of all variations of a product. Required parameters: Product id in param1

### **4.5.13 search\_products**

#### [API Docs](https://developer.epages.com/apps/api-reference/get-shopid-search-product-suggest.html)

This method searches products with a query. Required parameters: Query string in query

### **4.5.14 get\_shipping\_methods**

#### [API Docs](https://developer.epages.com/apps/api-reference/get-shopid-shipping-methods.html)

This method gets the shipping methods of a shop. Required parameters: none

### **4.5.15 get\_shipping\_method**

#### [API Docs](https://developer.epages.com/apps/api-reference/get-shopid-shipping-methods-shippingmethodid.html)

This method gets a single shipping method of a shop. Required parameters: Shipping method id in param1

### **4.5.16 get\_tax\_classes**

#### [API Docs](https://developer.epages.com/apps/api-reference/get-shopid-tax-classes.html)

This method gets the tax classes of a shop. Required parameters: none

### **4.5.17 get\_tax\_class**

#### [API Docs](https://developer.epages.com/apps/api-reference/get-shopid-tax-classes-taxclassid.html)

This method gets a single tax class of a shop. Required parameters: Tax class id in param1

### **4.5.18 get\_tax\_model**

#### [API Docs](https://developer.epages.com/apps/api-reference/get-shopid-tax-model.html)

This method gets the tax model of a shop. Required parameters: none

### **4.5.19 add\_category**

#### [API Docs](https://developer.epages.com/apps/api-reference/post-shopid-categories-categoryid.html)

This method adds a subcategory to existing main category. Required parameters: Main category id in param1, instance of CategoryCreate in object

### **4.5.20 update\_category**

#### [API Docs](https://developer.epages.com/apps/api-reference/put-shopid-categories-categoryid.html)

This method updates a single category.

Required parameters: Category id in param1, instance of CategoryUpdate

**Note:** When updating a category, at least category id and category alias must be set. Category id must be the same that is set in param1, and alias can't be the same than some other category has. So, alias must be set always and it must be the same it was or something else that other categories have.

### **4.5.21 delete\_category**

[API Docs](https://developer.epages.com/apps/api-reference/delete-shopid-categories-categoryid.html)

This method deletes a single category.

Required parameters: Category id in param1

### **4.5.22 get\_subcategory\_sequence**

#### [API Docs](https://developer.epages.com/apps/api-reference/get-shopid-categories-categoryid-sequence.html)

This method gets the order of subcategories for the main category. Required parameters: Main category id in param1

### **4.5.23 update\_subcategory\_sequence**

#### [API Docs](https://developer.epages.com/apps/api-reference/put-shopid-categories-categoryid-sequence.html)

This method updates the order of subcategories. Required parameters: Main category id in param1, instance of CategorySequenceUpdate in object

### **4.5.24 add\_product**

#### [API Docs](https://developer.epages.com/apps/api-reference/post-shopid-products.html)

This method adds a new product for a shop. Required parameters: Instance of ProductCreate

### **4.5.25 update\_product**

#### [API Docs](https://developer.epages.com/apps/api-reference/patch-shopid-products-productid.html)

This method updates an existing product of a shop. Required parameters: Product id in param1, instance of ProductUpdate

### **4.5.26 delete\_product**

#### [API Docs](https://developer.epages.com/apps/api-reference/delete-shopid-products-productid.html)

This method deletes a product from a shop. Required parameters: Product id in param1

### **4.5.27 upload\_product\_image**

#### [API Docs](https://developer.epages.com/apps/api-reference/post-shopid-products-productid-slideshow.html)

This method uploads an image for a product.

Required parameters: Product id in param1, image file in binary in data

**Note:** This doesn't set the uploaded image in the main image of a product, even if uploaded image is the first image of the product. It must be set using update\_product method.

### **4.5.28 delete\_product\_image**

#### [API Docs](https://developer.epages.com/apps/api-reference/delete-shopid-products-productid-slideshow-imagename.html)

This method deletes a image from a product. Required parameters: Product id in param1, image name in param2

### **4.5.29 update\_product\_image\_sequence**

#### [API Docs](https://developer.epages.com/apps/api-reference/put-shopid-products-productid-slideshow-sequence.html)

This method updates the order of product images.

Required parameters: Product id in param1, instance of ProductSlideshowSequenceUpdate in object

### **4.5.30 get\_updated\_products**

#### [API Docs](https://developer.epages.com/apps/api-reference/get-shopid-products-updated-productproperty.html)

This method gets updated products by product attributes. Required parameters: Product attribute in param1 **Note:** At the time of writing only stocklevel attribute works for this.

### **4.5.31 connect\_category\_and\_product**

#### [API Docs](https://developer.epages.com/apps/api-reference/post-shopid-product-category-assignments.html)

This method connects categories and products.

Required parameters: Category and product id in data

**Note:** There can be more than one category or product id when connecting them to each other. Category id and product id values can be a list of ids, too.

### **4.5.32 disconnect\_product\_and\_category**

#### [API Docs](https://developer.epages.com/apps/api-reference/delete-shopid-product-category-assignments.html)

This method disconnects categories and products.

Required parameters: Category and product id in query

**Note:** There can be more than one category or product id when disconnecting them from each other. Category id and product id values can be a list of ids, too.

### **4.5.33 get\_watched\_products**

#### [API Docs](https://developer.epages.com/apps/api-reference/get-shopid-watched-products.html)

This method lists products that are watched by customers. Required parameters: none

### **4.5.34 get\_product\_csv**

#### [API Docs](https://developer.epages.com/apps/api-reference/get-shopid-products-export.html)

This method returns a CSV file with all products of the shop. This doesn't work at the time of writing. Required parameters: none

# <span id="page-26-0"></span>**4.6 Script tags**

### **4.6.1 get\_script\_tags**

#### [API Docs](https://developer.epages.com/apps/api-reference/get-shopid-script-tags.html)

This method gets a list of all script tags for a shop. Required parameters: none

### **4.6.2 add\_script\_tag**

#### [API Docs](https://developer.epages.com/apps/api-reference/post-shopid-script-tags.html)

This method adds a new script tag. Required parameters: Instance of ScriptTagCreate in object

### **4.6.3 delete\_script\_tag**

#### [API Docs](https://developer.epages.com/apps/api-reference/delete-shopid-script-tags-scripttagid.html)

This method deletes a script tag from a shop. Required parameters: Script tag id in param1

# **CONTRIBUTING**

<span id="page-28-0"></span>Contributions are welcome, and they are greatly appreciated! Every little bit helps, and credit will always be given. You can contribute in many ways:

# <span id="page-28-1"></span>**5.1 Types of Contributions**

### **5.1.1 Report Bugs**

Report bugs at [https://github.com/vilkasgroup/epages\\_client/issues.](https://github.com/vilkasgroup/epages_client/issues)

If you are reporting a bug, please include:

- Your operating system name and version.
- Any details about your local setup that might be helpful in troubleshooting.
- Detailed steps to reproduce the bug.

### **5.1.2 Fix Bugs**

Look through the GitHub issues for bugs. Anything tagged with "bug" and "help wanted" is open to whoever wants to implement it.

### **5.1.3 Implement Features**

Look through the GitHub issues for features. Anything tagged with "enhancement" and "help wanted" is open to whoever wants to implement it.

### **5.1.4 Write Documentation**

ePages Client could always use more documentation, whether as part of the official ePages Client docs, in docstrings, or even on the web in blog posts, articles, and such.

### **5.1.5 Submit Feedback**

The best way to send feedback is to file an issue at [https://github.com/vilkasgroup/epages\\_client/issues.](https://github.com/vilkasgroup/epages_client/issues)

If you are proposing a feature:

- Explain in detail how it would work.
- Keep the scope as narrow as possible, to make it easier to implement.
- Remember that this is a volunteer-driven project, and that contributions are welcome :)

## <span id="page-29-0"></span>**5.2 Get Started!**

Ready to contribute? Here's how to set up *epages\_client* for local development.

- 1. Fork the *epages\_client* repo on GitHub.
- 2. Clone your fork locally:

\$ git clone git@github.com:your\_name\_here/epages\_client.git

3. Install your local copy into a virtualenv. Assuming you have virtualenvwrapper installed, this is how you set up your fork for local development:

```
$ mkvirtualenv epages_client
$ cd epages_client/
$ python setup.py develop
```
4. Create a branch for local development:

```
$ git checkout -b name-of-your-bugfix-or-feature
```
Now you can make your changes locally.

5. When you're done making changes, check that your changes pass flake8 and the tests, including testing other Python versions with tox:

```
$ flake8 epages_client tests
$ python setup.py test or py.test
$ tox
```
To get flake8 and tox, just pip install them into your virtualenv.

6. Commit your changes and push your branch to GitHub:

```
$ git add .
$ git commit -m "Your detailed description of your changes."
$ git push origin name-of-your-bugfix-or-feature
```
7. Submit a pull request through the GitHub website.

# <span id="page-30-0"></span>**5.3 Pull Request Guidelines**

Before you submit a pull request, check that it meets these guidelines:

- 1. The pull request should include tests.
- 2. If the pull request adds functionality, the docs should be updated. Put your new functionality into a function with a docstring, and add the feature to the list in README.rst.
- 3. The pull request should work for Python 3.3, 3.4, 3.5, 3.6 and 3.7, and for PyPy. Check [https://travis-ci.org/](https://travis-ci.org/vilkasgroup/epages_client/pull_requests) [vilkasgroup/epages\\_client/pull\\_requests](https://travis-ci.org/vilkasgroup/epages_client/pull_requests) and make sure that the tests pass for all supported Python versions.

# <span id="page-30-1"></span>**5.4 Tips**

To run a subset of tests:

\$ py.test tests.test\_epages\_client

# **SIX**

# **CREDITS**

# <span id="page-32-1"></span><span id="page-32-0"></span>**6.1 Development Lead**

- Pekka Piispanen [<pekka@vilkas.fi>](mailto:pekka@vilkas.fi)
- Tero Kotti [<tero@vilkas.fi>](mailto:tero@vilkas.fi)

# <span id="page-32-2"></span>**6.2 Contributors**

None yet. Why not be the first?

# **SEVEN**

# **HISTORY**

# <span id="page-34-1"></span><span id="page-34-0"></span>**7.1 0.2.0 (2020-02-11)**

• Dropped Python 2 support

# <span id="page-34-2"></span>**7.2 0.1.0 (2018-01-05)**

• First release on PyPI.

# **EIGHT**

# **INDICES AND TABLES**

- <span id="page-36-0"></span>• genindex
- modindex
- search